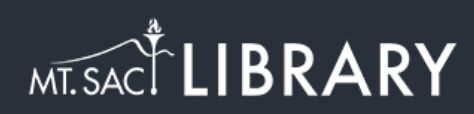

## Renewing Items

[library.mtsac.edu](http://library.mtsac.edu)

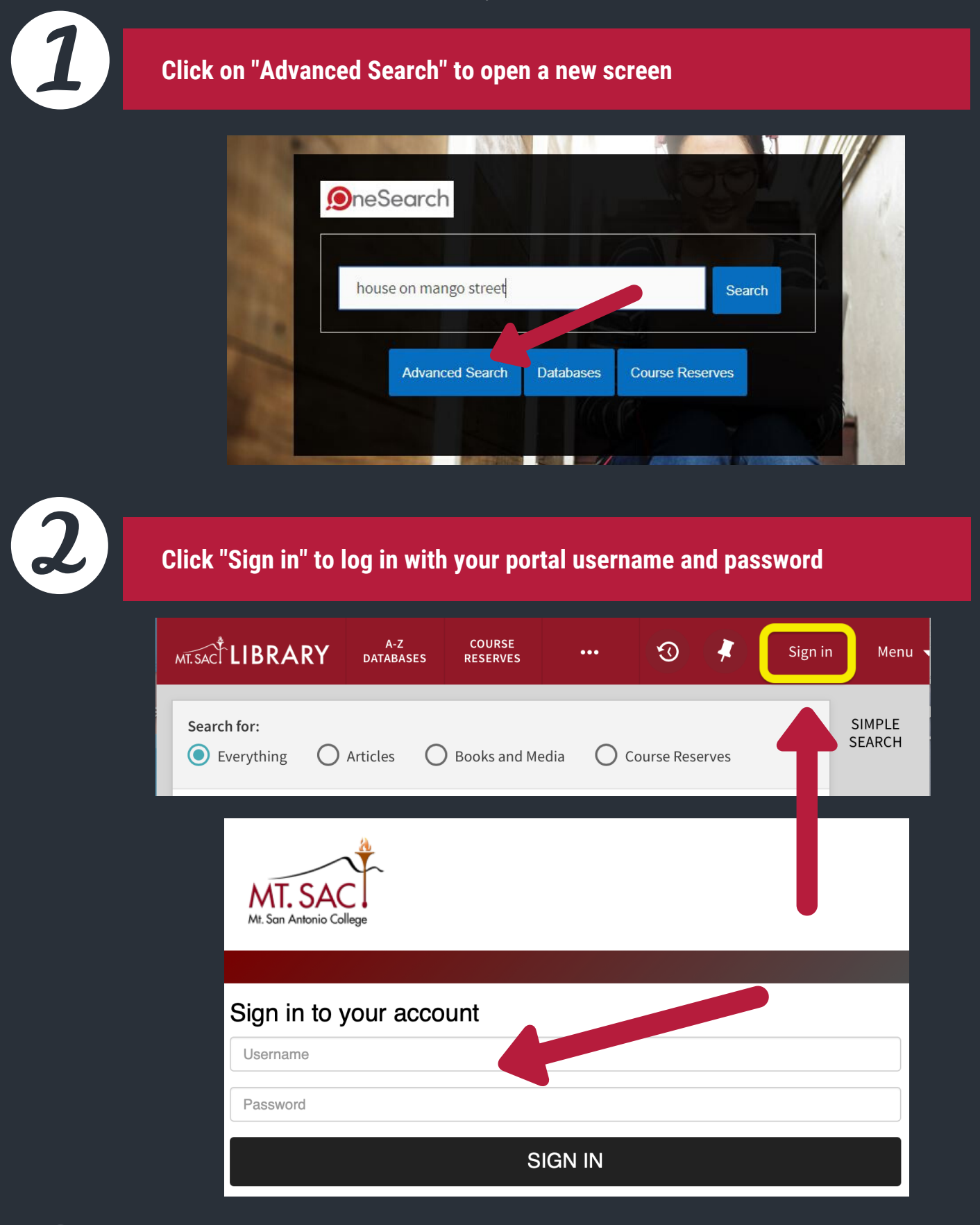

**Click on the downward arrow next to your name at the top, and select "My Loans"**

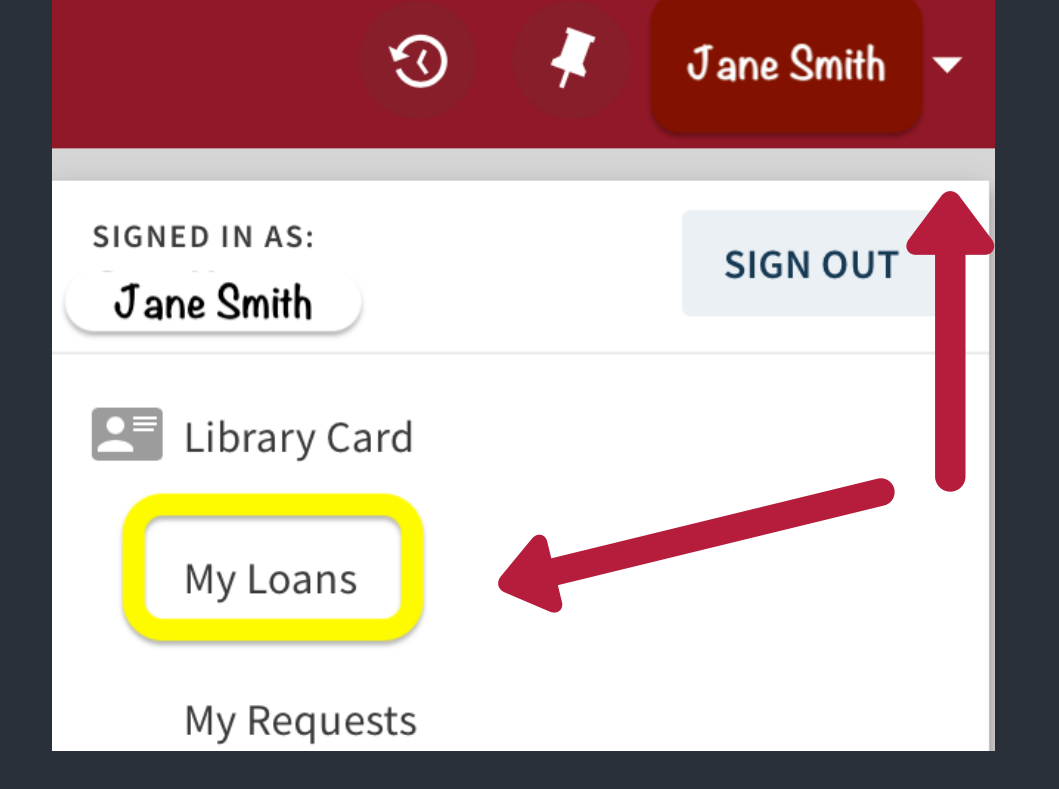

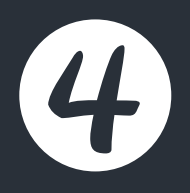

**Click on "RENEW ALL" to renew everything you have checked out, or "RENEW" each item individually**

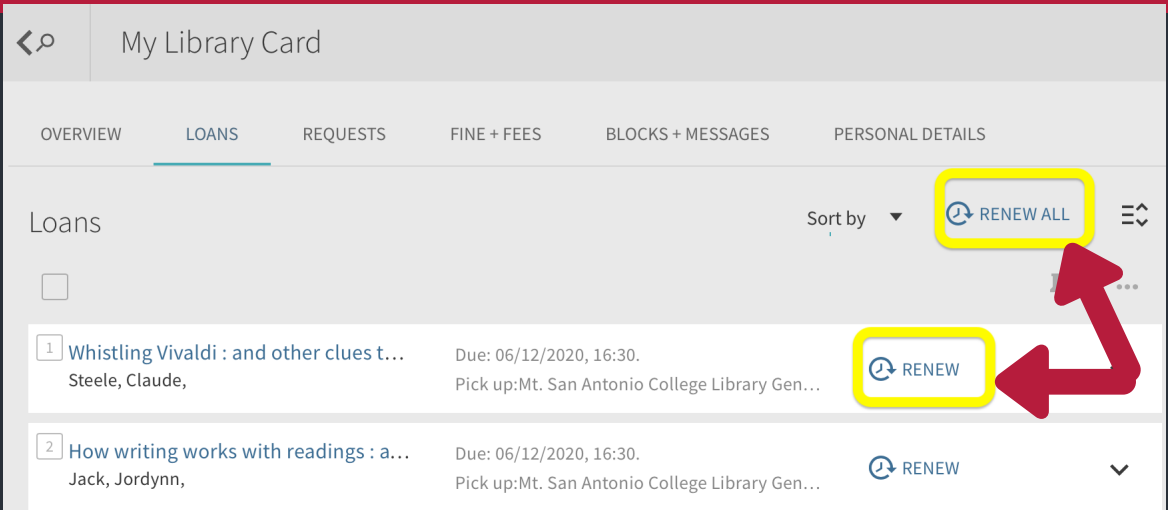